# **KCTCDATA.ORG RECOMMENDATIONS**

6.3.21

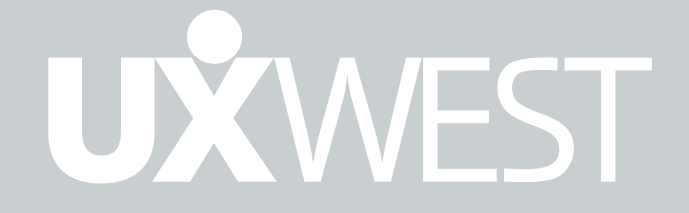

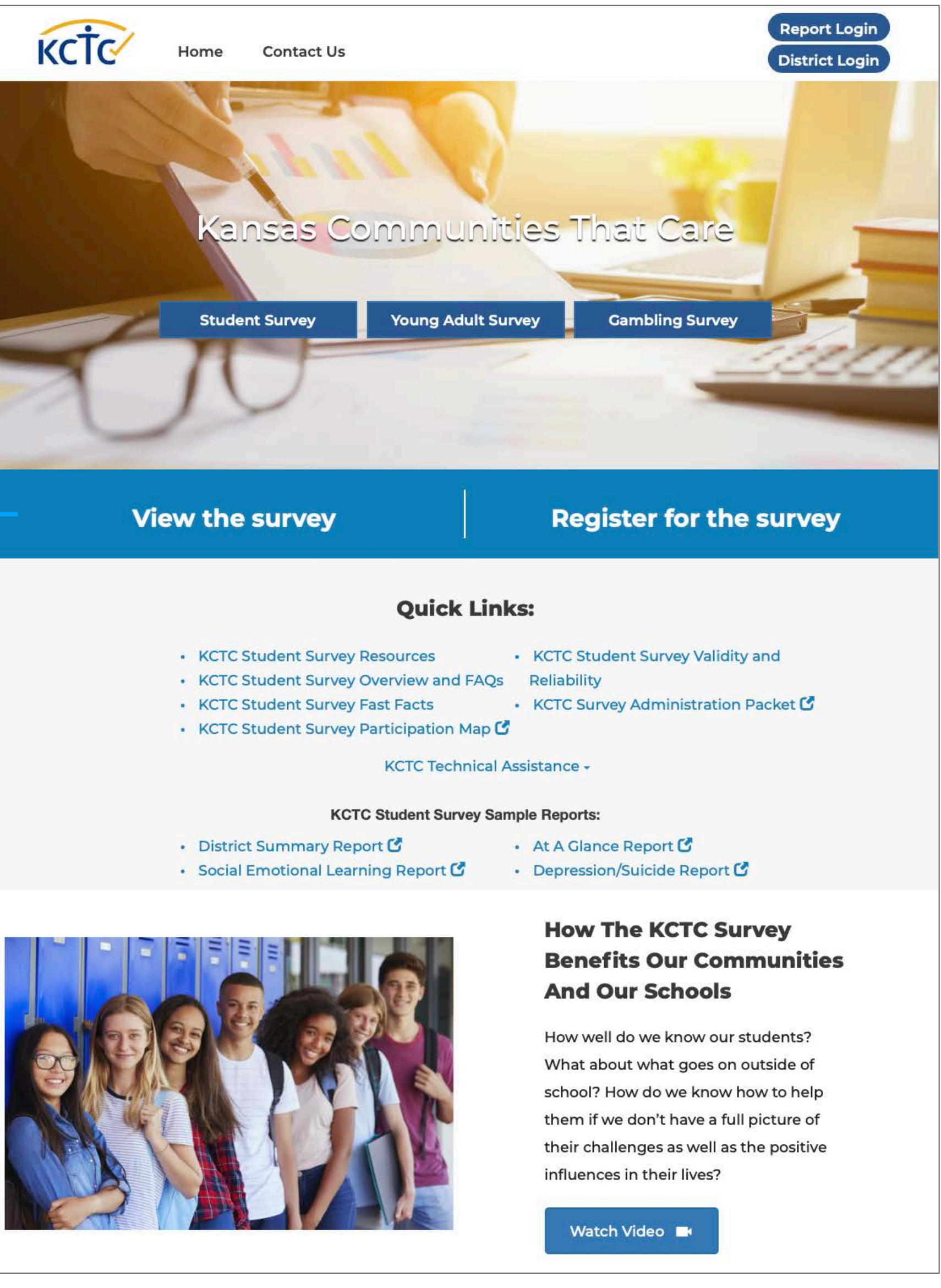

- 
- 
- 
- 

- 
- 
- 
- 

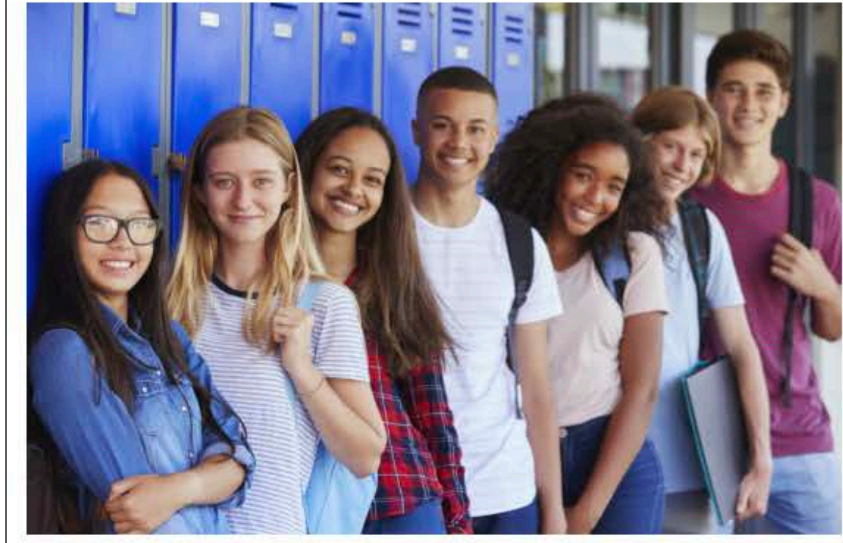

## **Objectives**

Make KCTC data.org easier to use and more valuable for specific targeted audiences, prioritizing content that is most important. Overall, give the site more "curb appeal."

Specifically:

- Be more user friendly overall make it easier to find specific pieces of data.
- Make it clearer what school districts vs. other audiences are supposed to do. Create CTAs by persona, make it obvious who needs to go where.
- Make the student survey more obvious/prevalent vs. the other two options on the home page.
- Deprioritize young adult/gambling data.
- Make it easier to drive the survey participants into the site.
- Consolidated and better present the many resource links.
- Draw more attention to the county maps.
- District logged in experience:
	- Making the experience better for districts coming in to find the responses to the questions, which are hidden.
	- Present the report list in a way that's less overwhelming and makes it hard to find things.
	- Overall the idea is move the more prominent main questions list to the background and put the "Pre-Defined Reports" front and center

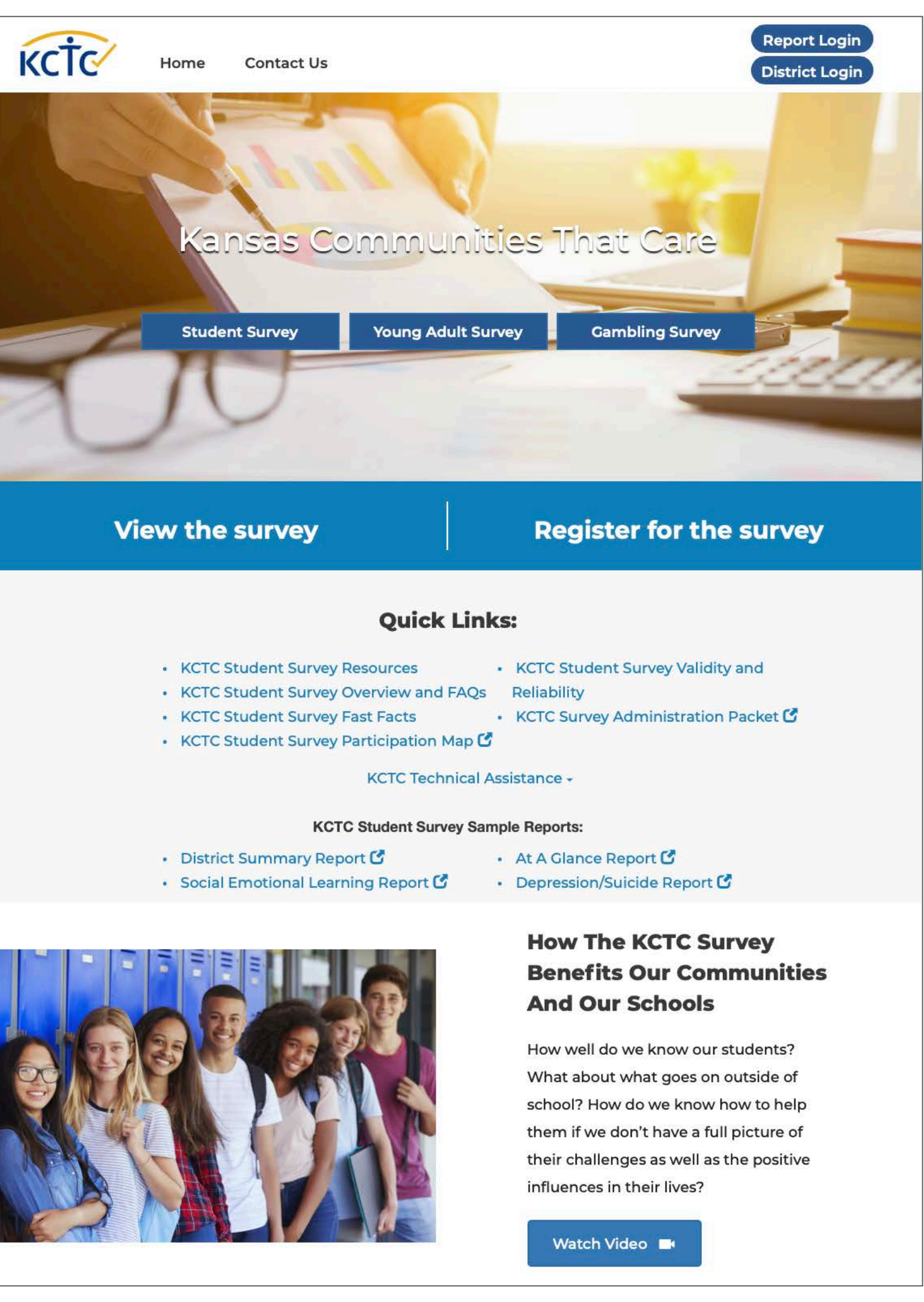

## **Home Page**

- The current home page lacks an explanation of what KCTC does and how the site can benefit specific audiences. Recommend a redesign of the home page to address this.
- The site seems to assume that the visitor is familiar with KCTC. There is no "about us" content.
- Recommend using the home page to orient the visitor, present benefits for each audience, and lead each audience to a second-level page designed specifically to prioritize content that's most relevant or important for that audience.
- See next page for a wireframe of this approach.

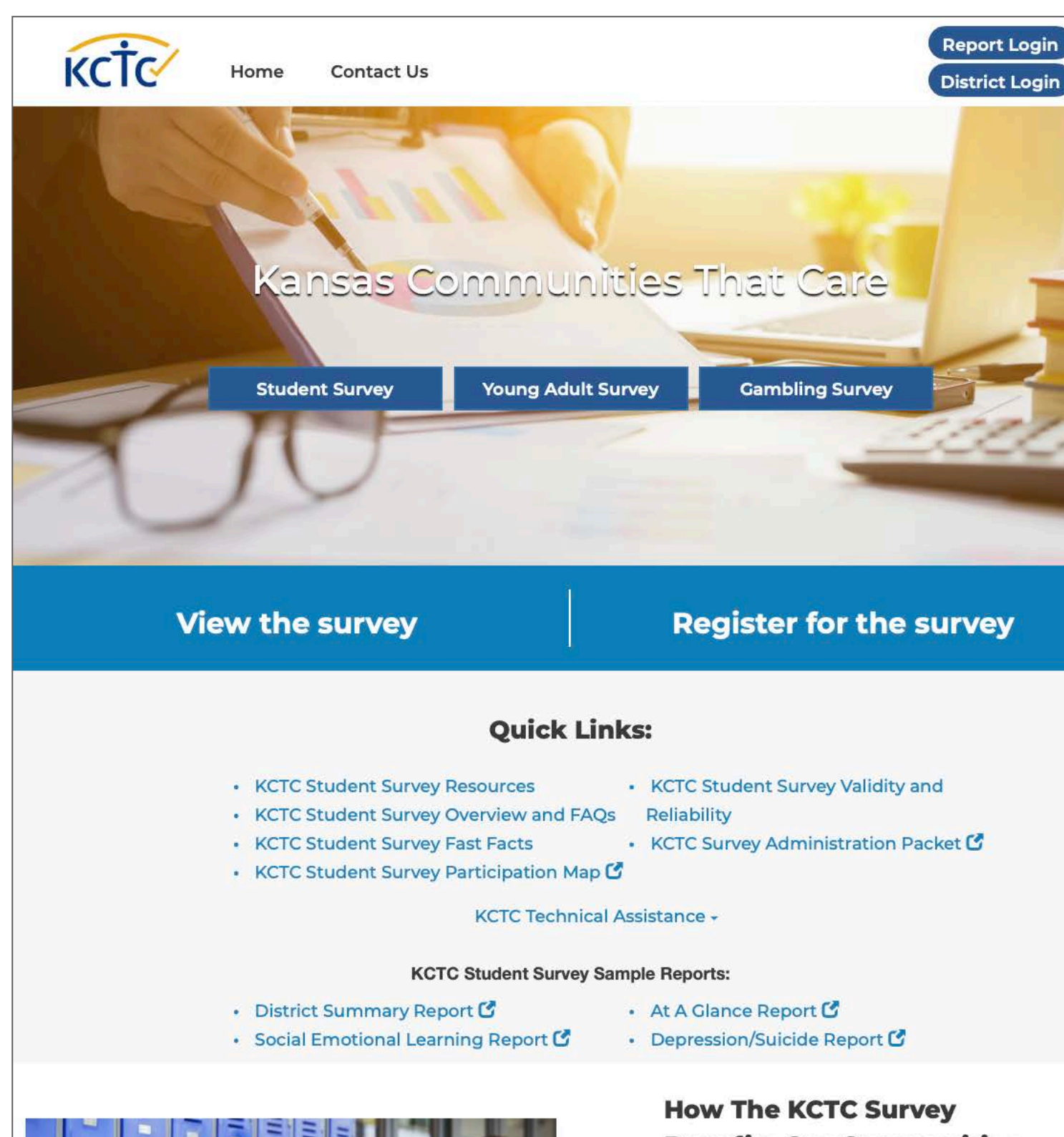

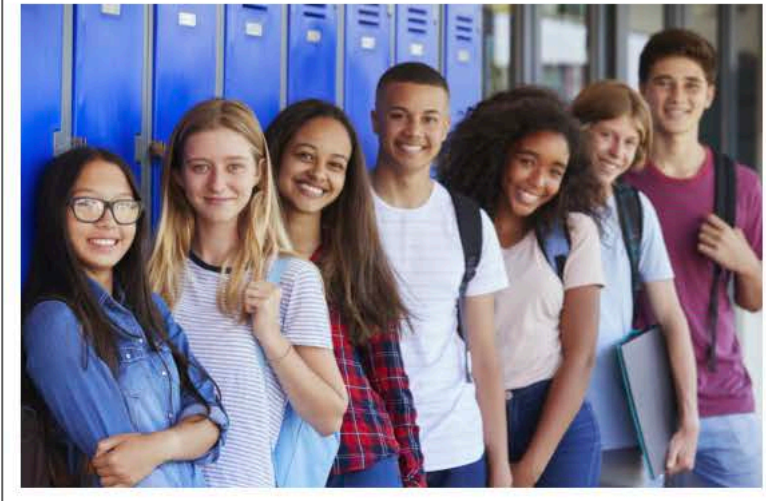

### **Benefits Our Communities And Our Schools**

How well do we know our students? What about what goes on outside of school? How do we know how to help them if we don't have a full picture of their challenges as well as the positive influences in their lives?

Watch Video

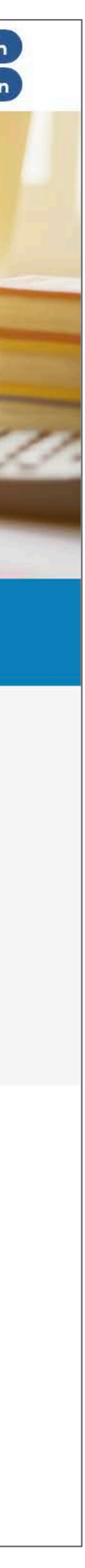

How well do we know our students? What about what goes on outside of school? How do we know how to help them if we don't have a full picture of their challenges as well as the positive influences in their lives? Watch our video to learn more.

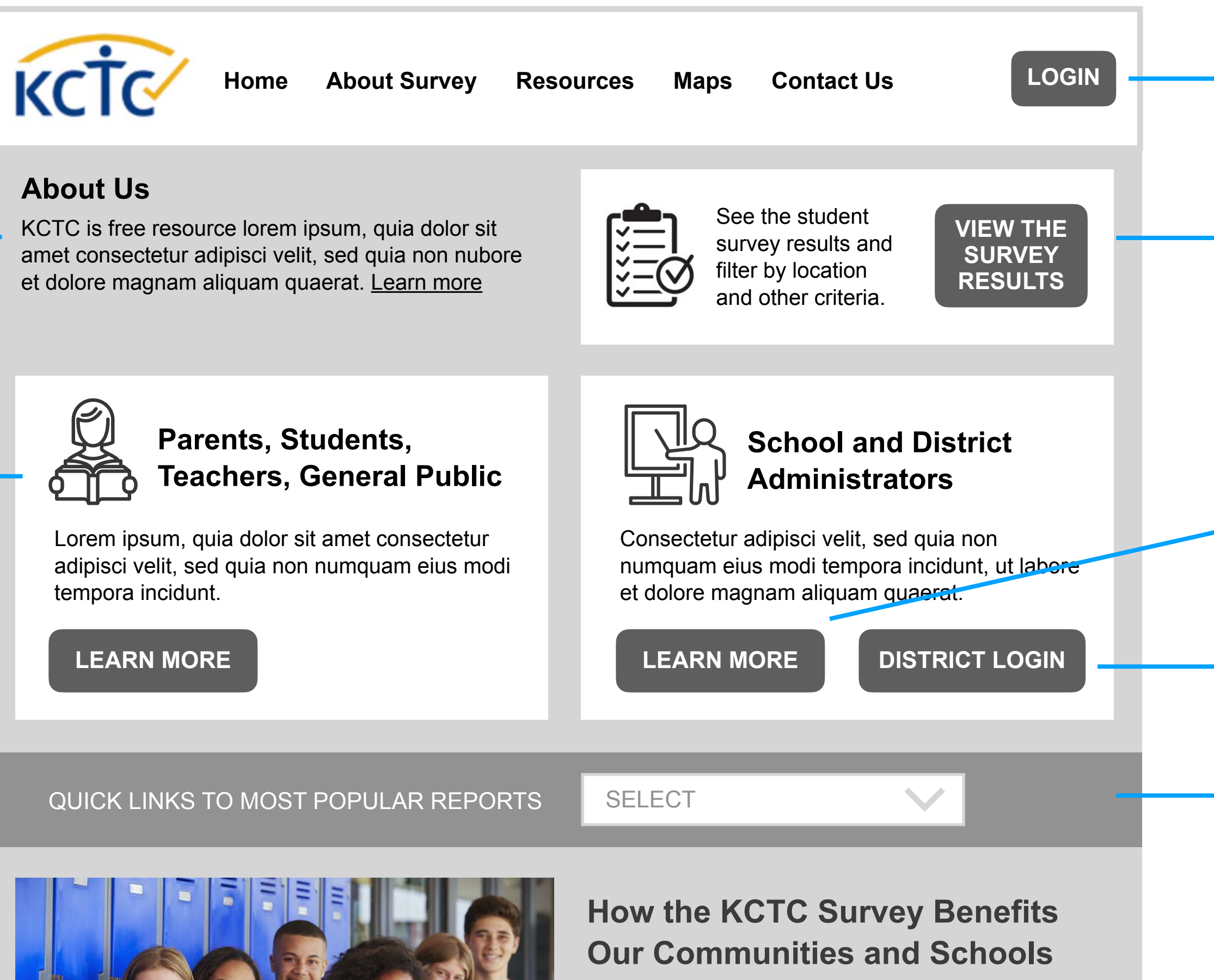

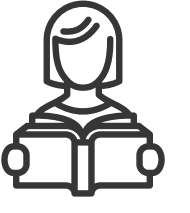

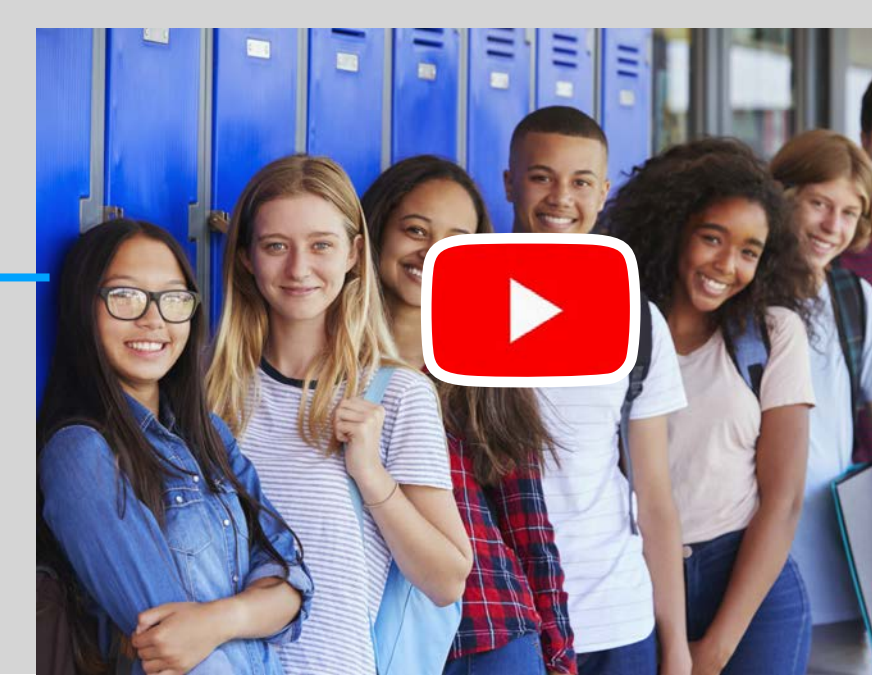

## **Recommended Home Page Approach**

*This is wireframe, not a visual design.*

Embed the YouTube video on the page to keep visitors on the site.

Keep main navigation consistent throughout the site.

Briefly explain what KCTC is and the benefits it provides. Link to more content if needed.

Triage user flow by audience. Label the audience, give a brief statement of content available and benefits. Use "Learn More" button to go to an audience-specific landing page with relevant content presented in a way that's most helpful for that audience (see page 7).

If site analytics show that the current home page Quick Links are frequently used, limit to the mostused links and place them on a menu to help reduce home page clutter.

Young Adult Survey and Gambling Survey links can be included on Quick Links menu (also see page 7).

See page 7 for recommended District landing page.

See pages 11-12 for recommended logged-in landing pages.

Make the link to the survey results prominent. Recommend removing the geo filters on the home page. (See page 5 for further explanation.)

### **About Us**

KCTC is free resource lorem ipsum, quia dolor sit amet consectetur adipisci velit, sed quia non nubore et dolore magnam aliquam quaerat. Learn more

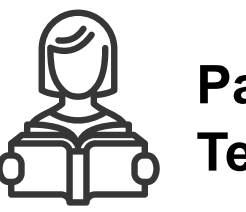

Lorem ipsum, quia dolor sit amet consectetur adipisci velit, sed quia non numquam eius modi tempora incidunt.

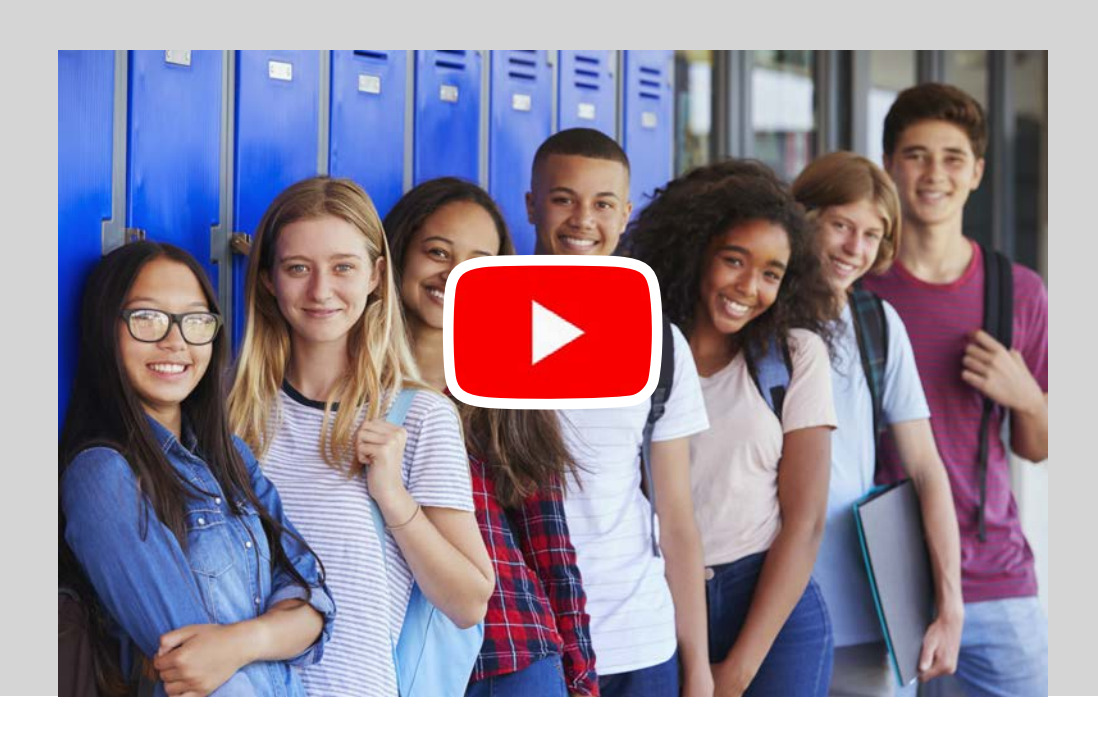

**Parents, Students, Teachers, General Public**

### **How the KCTC Survey Benefits Our Communities and Schools**

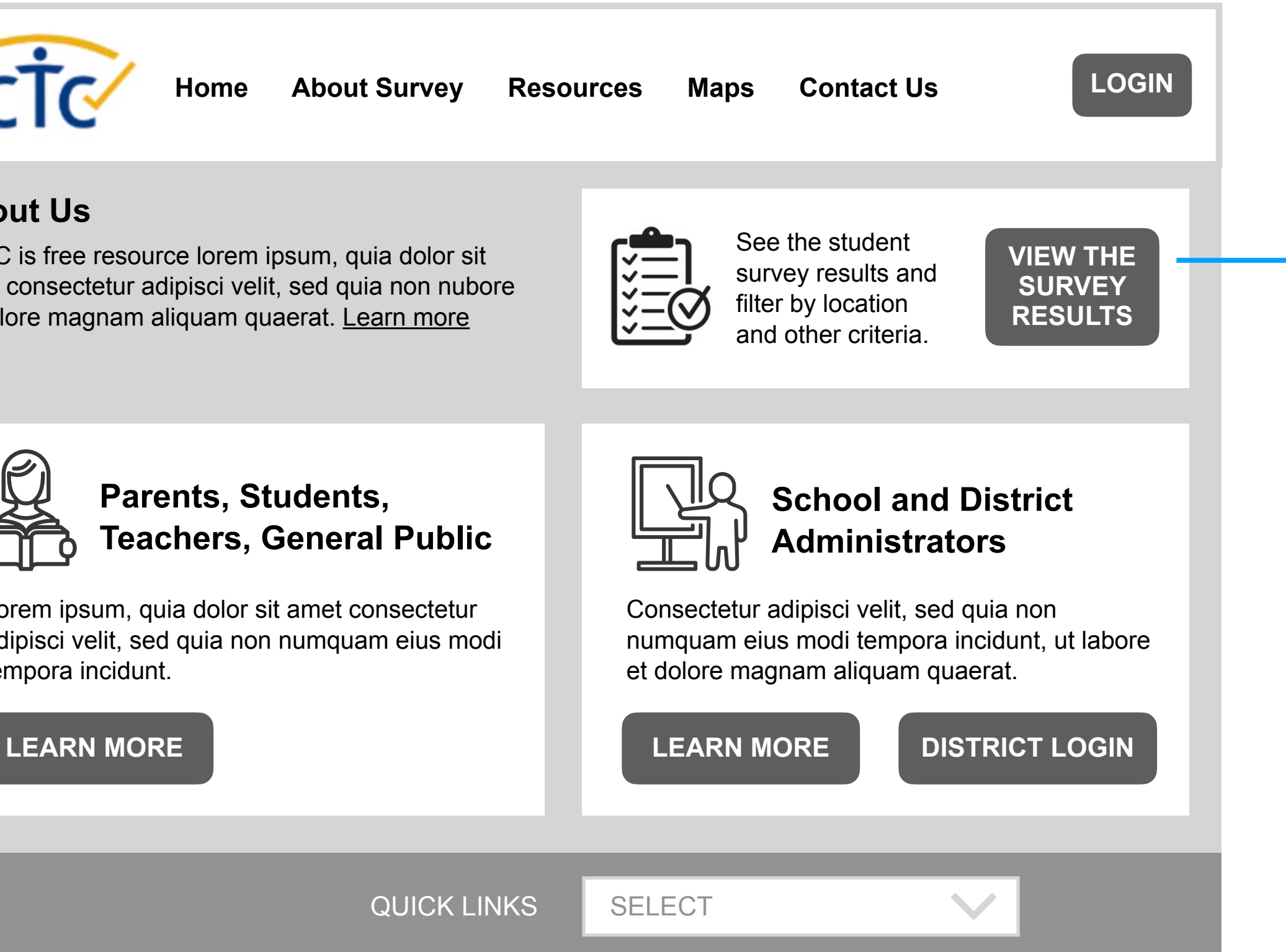

How well do we know our students? What about what goes on outside of school? How do we know how to help them if we don't have a full picture of their challenges as well as the positive influences in their lives? Watch our video to learn more.

## **Recommended Home Page Approach**

Recommend removing survey filters that appear on the current home page and have all the filtering done on the survey landing page.

That has a very important UX benefits: It gives the user a clear mental map. When they land on the survey results page, they start with the full survey and when they apply filters they see (and understand why) the results change from "all" to "filtered" based on the filter selections they choose.

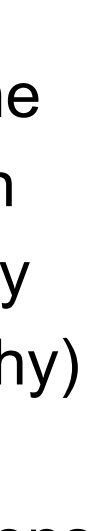

Access to the survey results on the current site home page can create confusion for user.

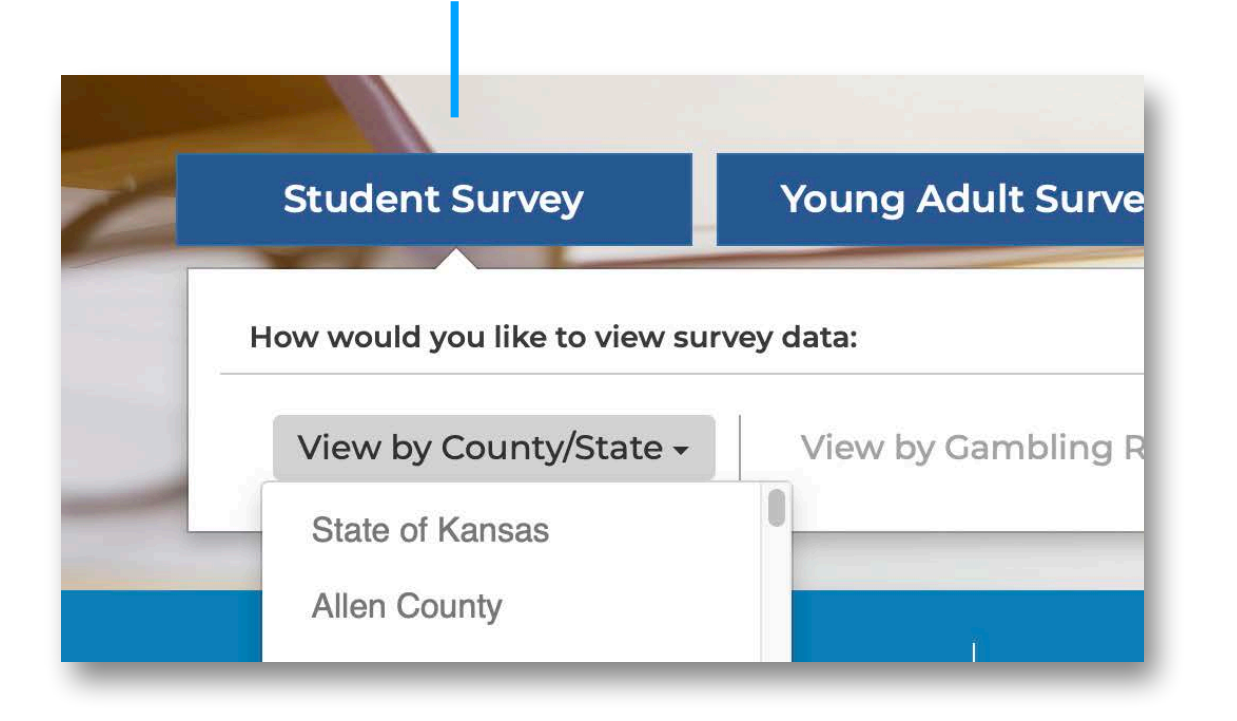

There is no mental map of what will happen after a selection is made. It's unclear to the user that selecting a geo filter will take them to the survey page pre-filtered for that geography and then allow them to modify filters as desired.

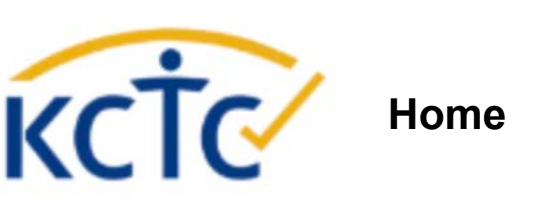

### **About Us**

KCTC is free resource lorem ipsum, quia dolor amet consectetur adipisci velit, sed quia non nu et dolore magnam aliquam quaerat. Learn more

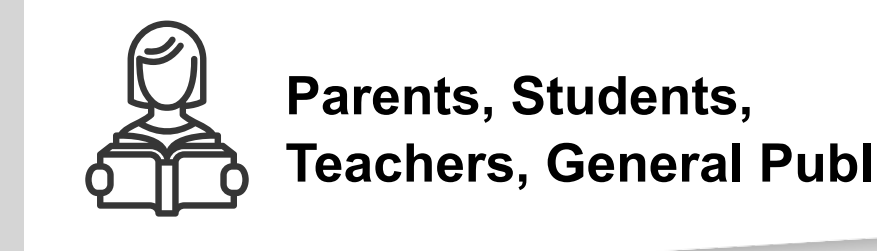

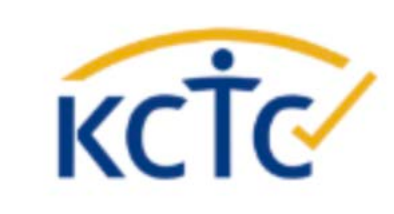

Loram ins

KCTC is free resource lorem ipsum, quia dolor sit amet consectetur adipisci velit, sed quia non nubore et dolore magnam aliquam quaerat. Learn more

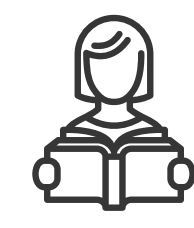

### **About Us**

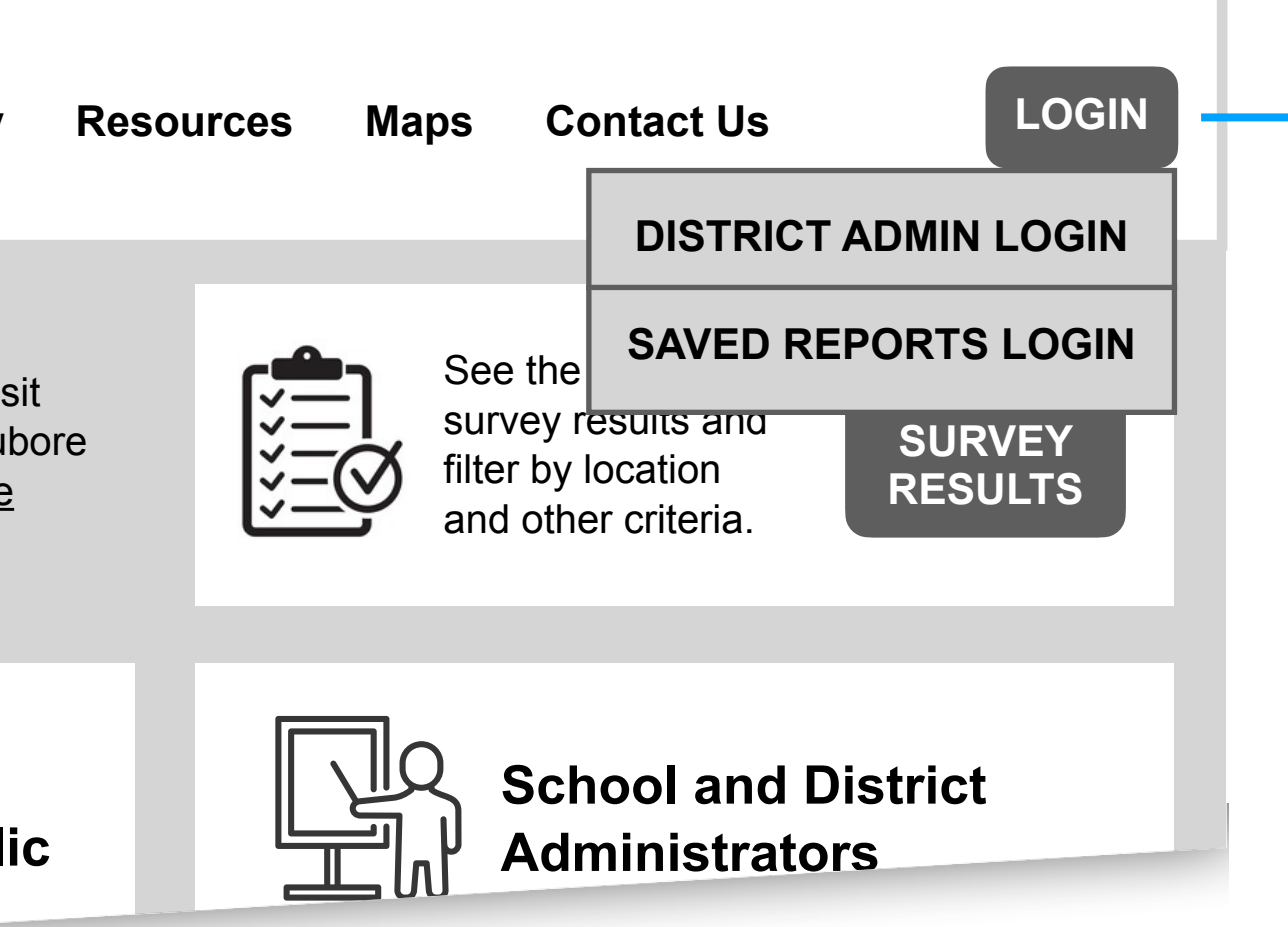

Lorem ipsum, quia dolor sit amet consectetur adipisci velit, sed quia non numquam eius modi tempora incidunt.

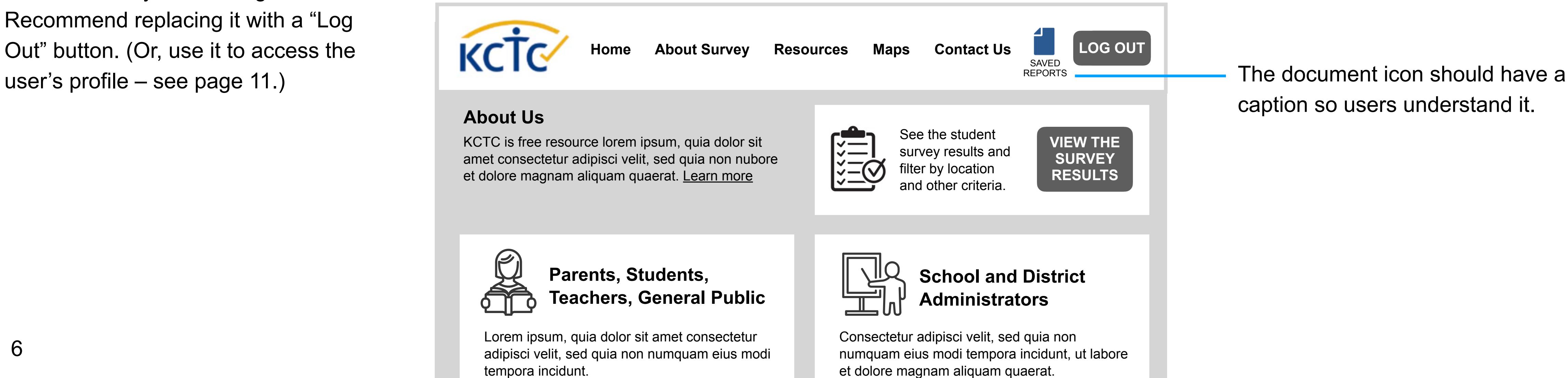

**Parents, Students, Teachers, General Public**

## **Recommended Home Page Approach**

Recommend a single login button with drop-down for "District Admin Login" and "Saved Reports Login" (or "General Public Login" to distinguish it from District Admin Login).

When logged in on the current site, these two icons appear.

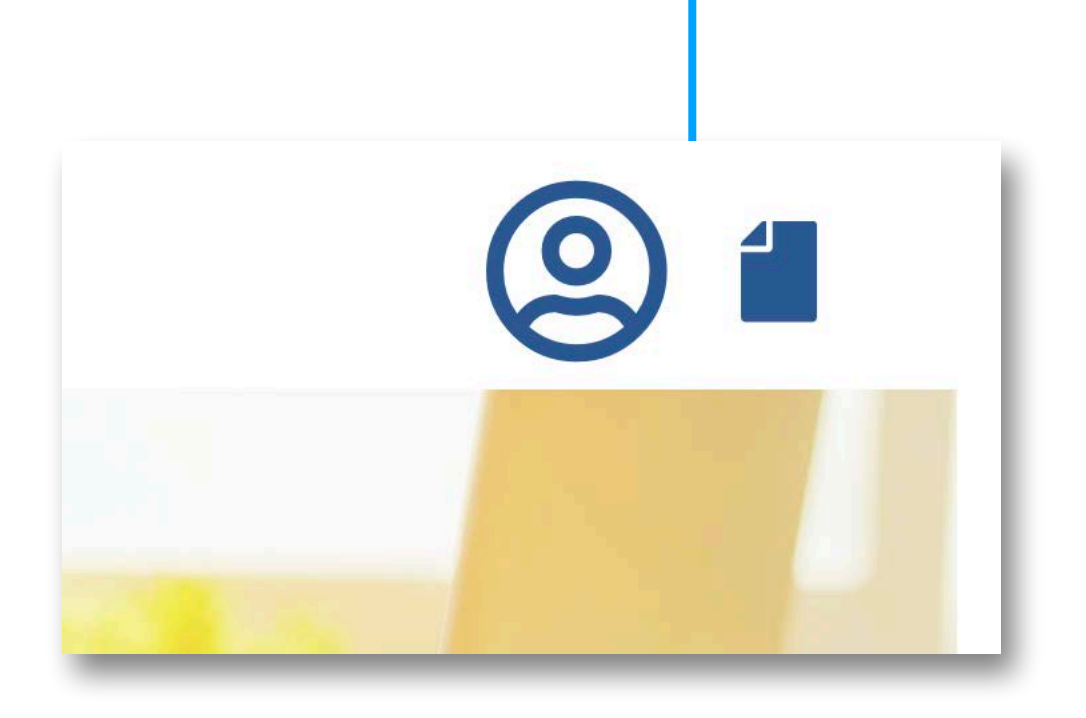

The "user" icon implies "profile page" but it is actually used to log out. Recommend replacing it with a "Log Out" button. (Or, use it to access the

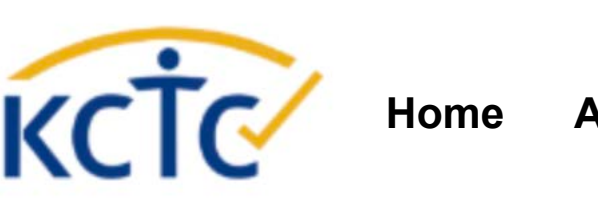

**Home** About Survey

caption so users understand it.

## **Audience-Specific Landing Page Approach**

Create a similarly structured landing page for each of the two main audience (Districts and General Public). This is an example of the District page.

For Districts, explain why they should have an account and how they obtain login credentials from KCTC.

Use featured content blocks to call user's attention to the most important content. Recommend no more than two rows (desktop) of featured content boxes.

> For access to additional content beyond the featured content, use a menu to keep page clutter to a minimum.

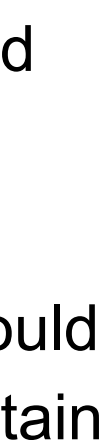

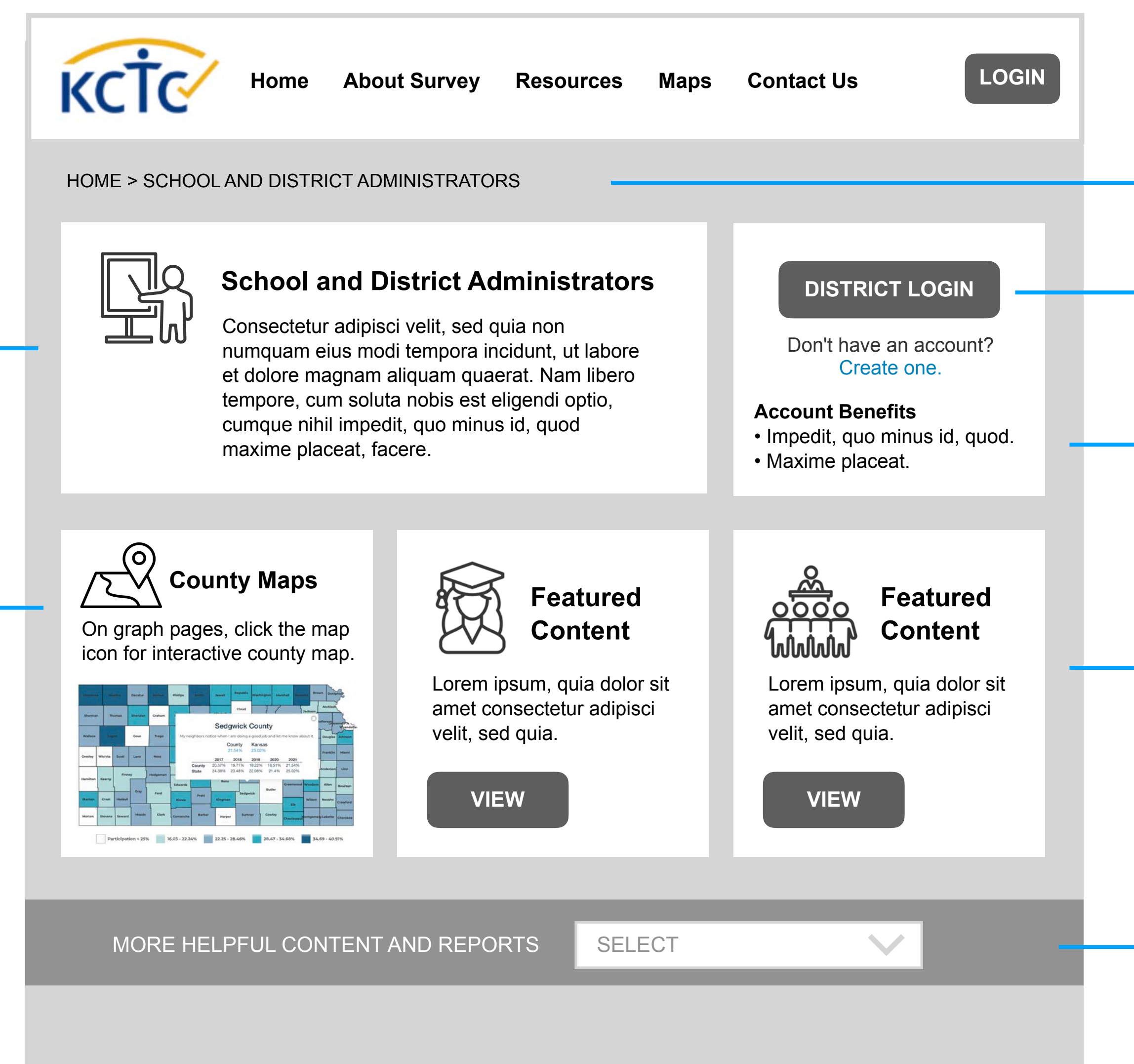

Explain the features and benefits offered by KCTC for this specific audience.

Consider adding breadcrumbs sitewide to assist user wayfinding.

See pages 11-12 for recommended logged-in landing pages.

Examples of featured content are the Young Adult Survey and Gambling Survey which could be placed in blocks (for the most emphasis) or on the Quick Links menu below (for less emphasis).

### **Mobile**

Use of featured content blocks makes the site much more digestible on mobile.

Lorem ipsum, quia dolor sit amet consectetur adip

Consectetur adipisci velit, sed quia non numquam eius modi tempora incidunt, ut labore et dolore magnam aliquam quaerat. Nam libero tempore, cum soluta nobis est eligendi optio, cumque nihil impedit, quo minus id, quod maxime placeat, facere.

### **School and District Administrators**

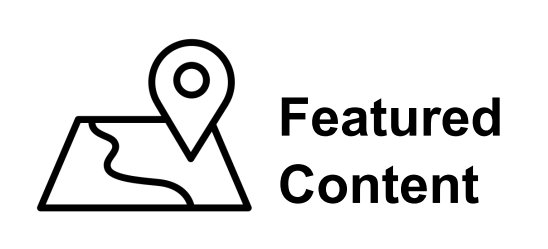

 $v \sim$ 

Create one.

### **Account Benefits**

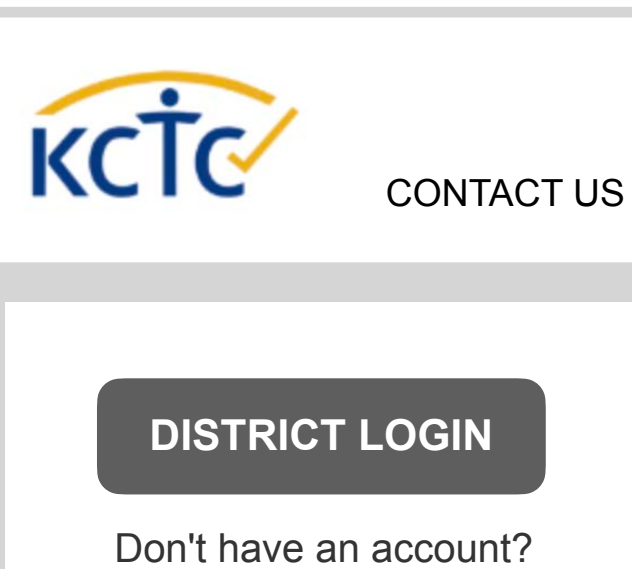

• Impedit, quo minus id, quod.

- 
- Maxime placeat.

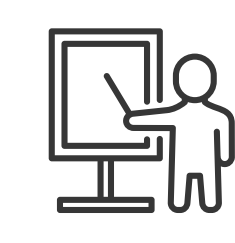

### MORE HELPFUL CONTENT AND REPORTS

**SELECT** 

Lorem ipsum, quia dolor sit amet consectetur adipisci velit, sed quia.

**Featured**   $\angle$ **Content**

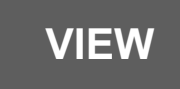

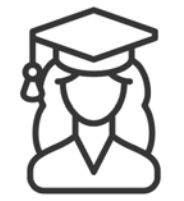

Lorem ipsum, quia dolor sit amet consectetur adipisci velit, sed quia.

**Featured Content**

**VIEW**

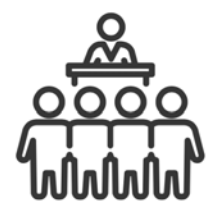

Lorem ipsum, quia dolor sit amet consectetur adipisci velit, sed quia.

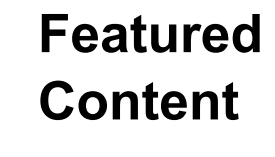

**VIEW**

Recommend keeping the "Pre-Defined Reports" header here even when no reports are available. This will improve user awareness of these reports when there are available based on filter selections.

Make the topics expandable and show the question links under each topic. This will let the user scan the page more easily and greatly reduce the amount of information to digest.

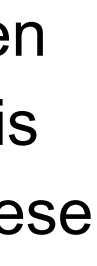

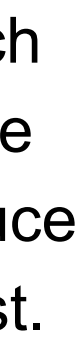

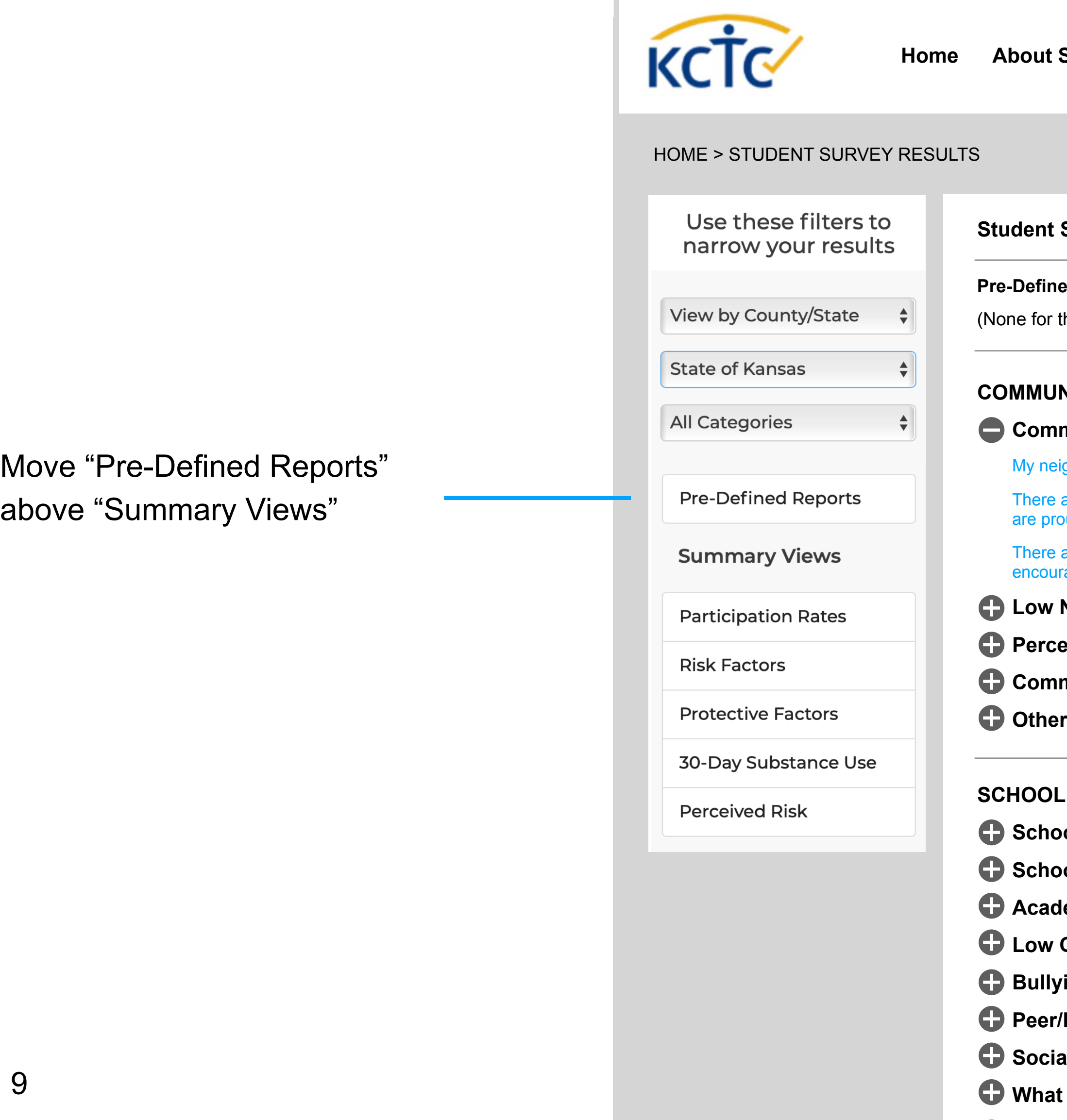

## **Student Survey Results Page – Initial State (Unfiltered)**

- **School Opportunities for Involvement**
- **School Rewards for Involvement**
- **Adamic Failure**
- **Low Commitment to School**
- ing
- **Peer/Individual Domain**
- **Social Skills**
- **would you say or do?**
- **Healthy Beliefs and Clear Standards**

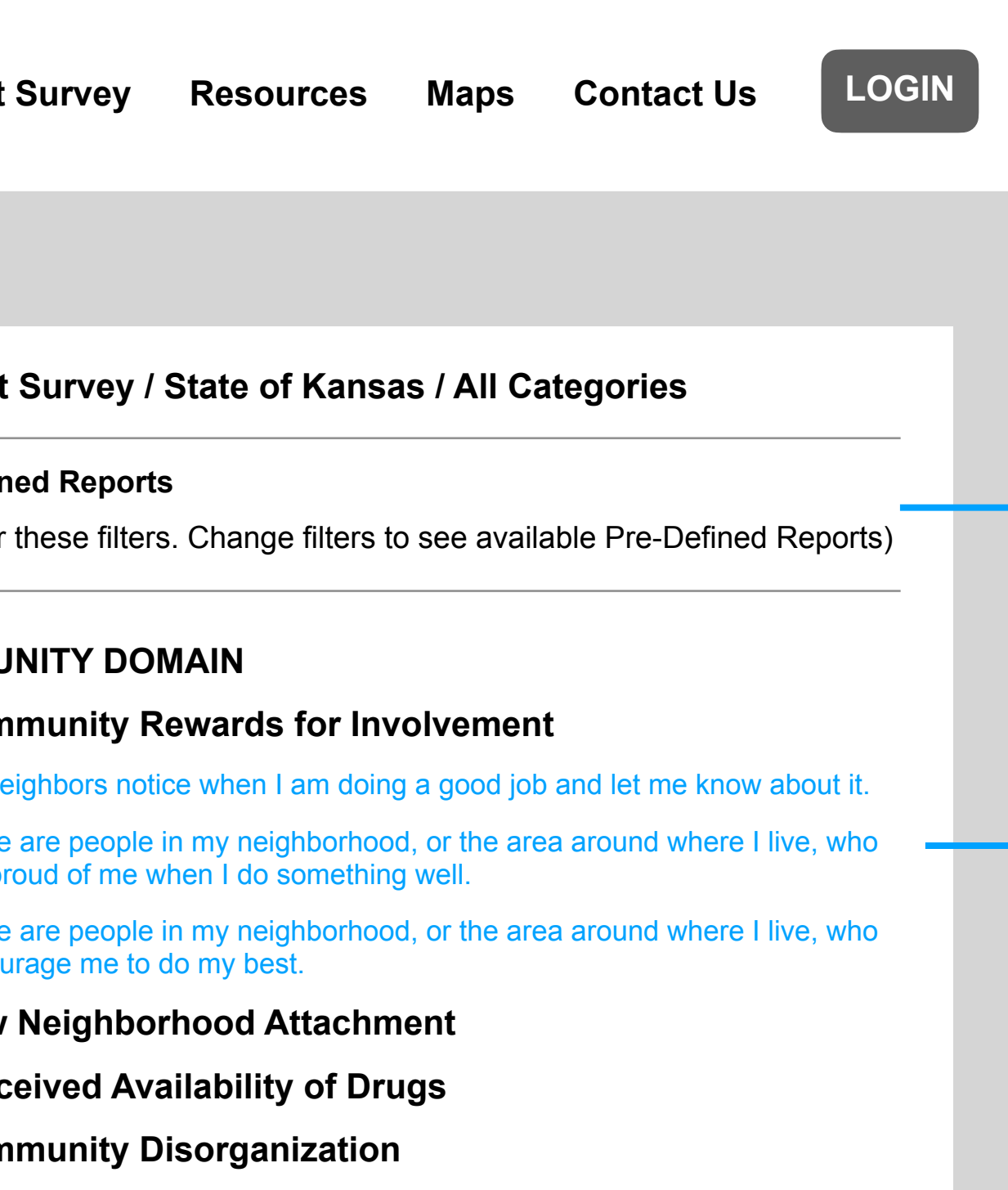

**Other Questions** 

### **DOMAIN**

Whenever the user changes the filters, always show any existing Pre-Define Reports at the top of the page. Include thumbnails of the actual report to draw the viewers's eye (or use icons if thumbnails are not possible).

Move the search criteria headers above the results (rather than across the top of the page as on the current site).

Individual question search results should appear below the Pre-Defined Reports using expandable headers as explained on the previous page.

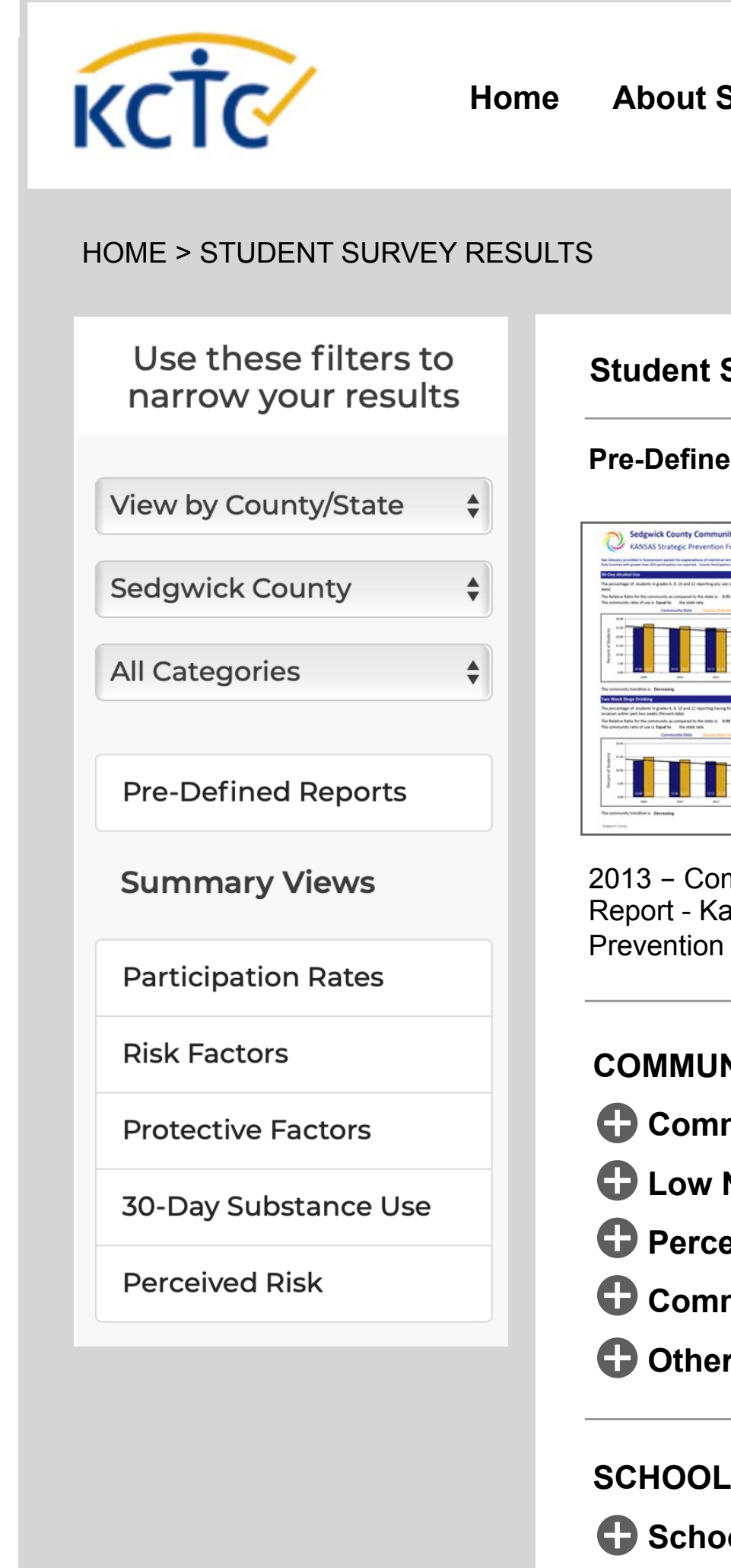

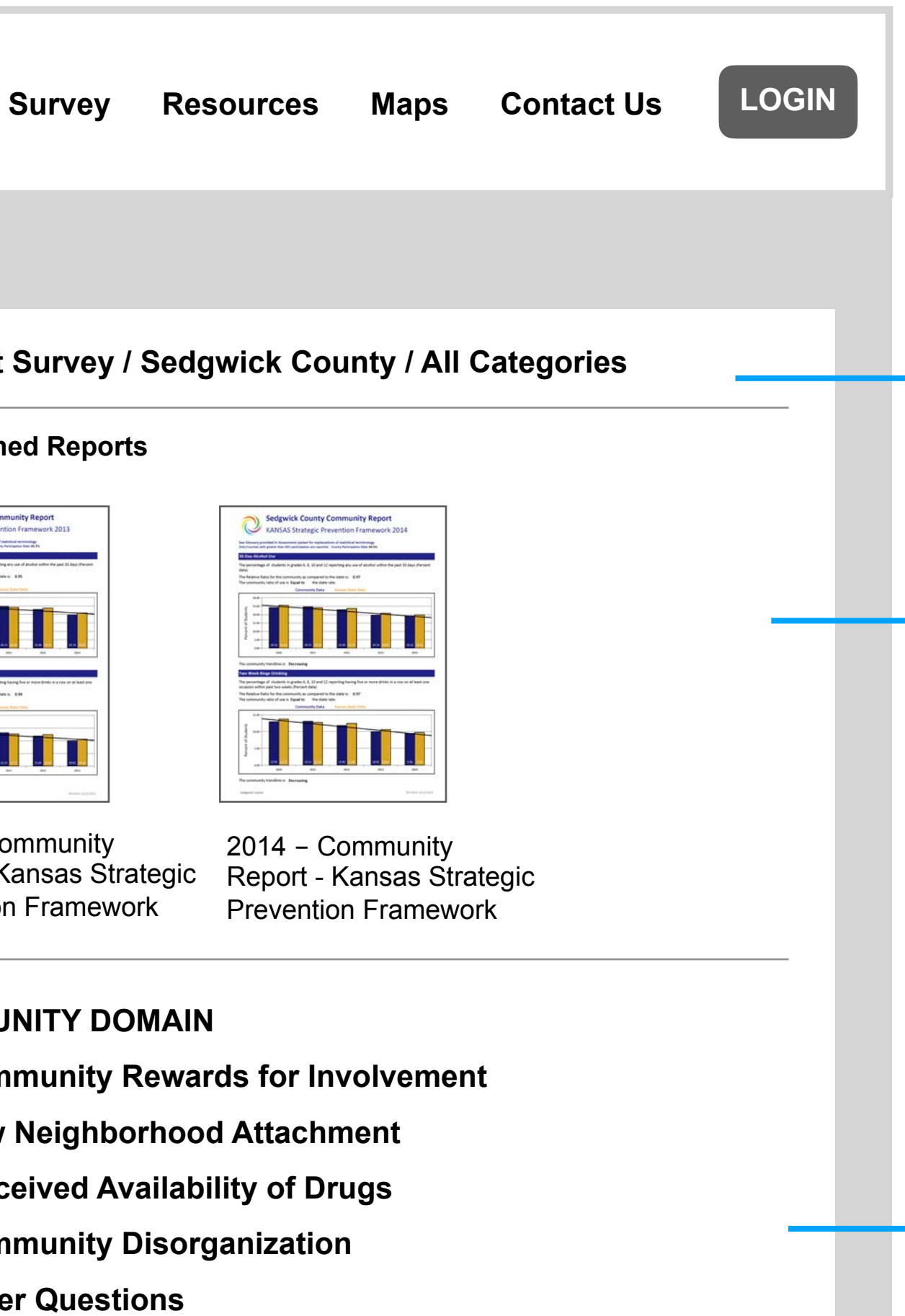

**DOMAIN** 

## **Student Survey Results Page – Filtered State**

**School Opportunities for Involvement** 

**School Rewards for Involvement** 

**Academic Failure** 

**Low Commitment to School** 

**Bullying** 

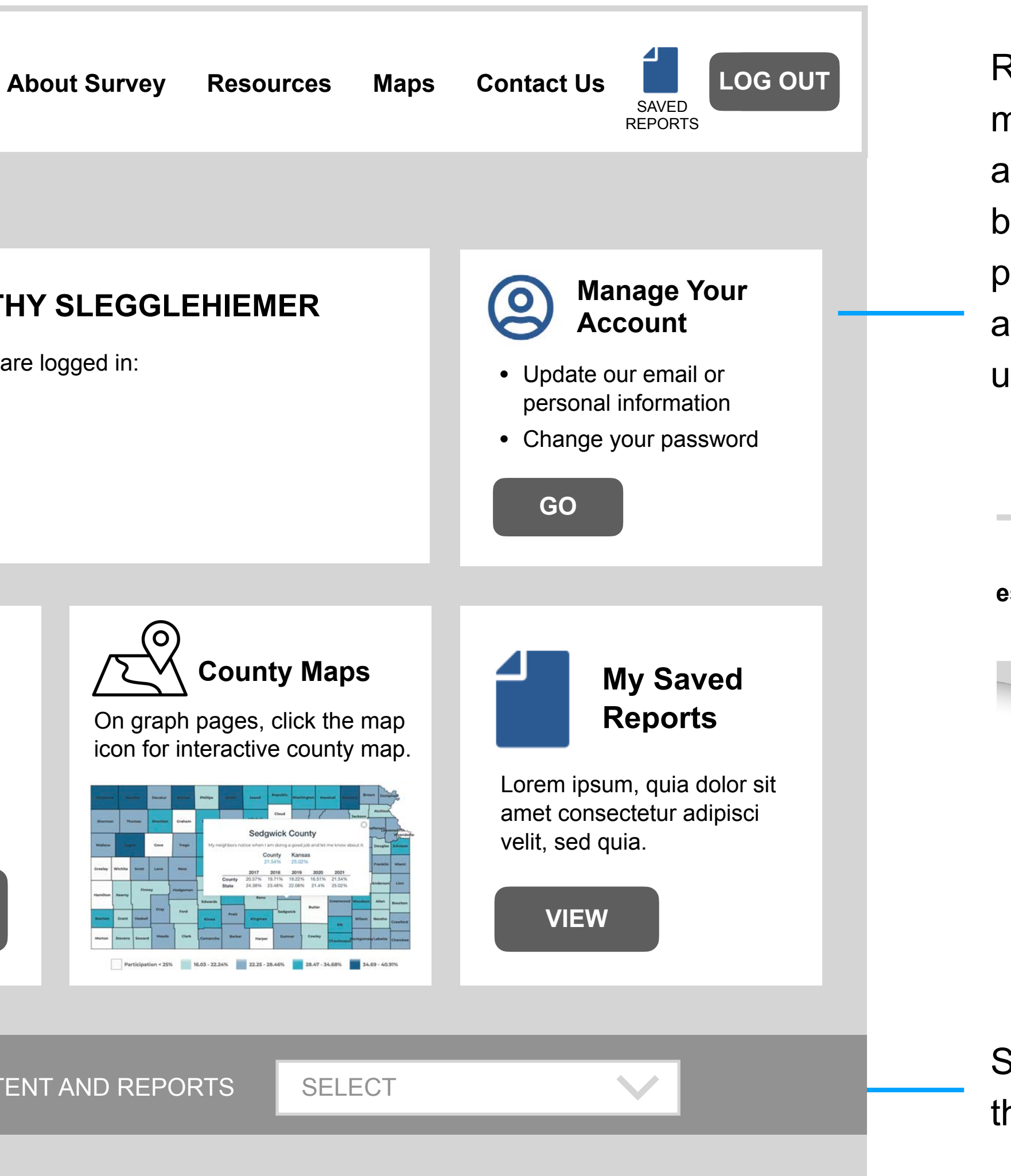

### HELPFUL CONTENT AND REPORTS SELECT

## **Logged-In "General Public" Landing Page**

Select quick links most relevant to the general public audience.

What you can do when you are logged in:

Recommend creating a user account management feature. It could be accessed from a featured content block on the user's logged-in landing page. Alternatively it could be accessible via a drop-down from a user icon in the upper right. 8 **es** Maps Contact Us SAVED REPORTS

- Save reports
- View saved reports
- Anything else?

### **WELCOME, DOROTHY SLEGGLEHIEMER**

HOME > MY ACCOUNT PAGE

Explain features that are available to people who create a saved report account.

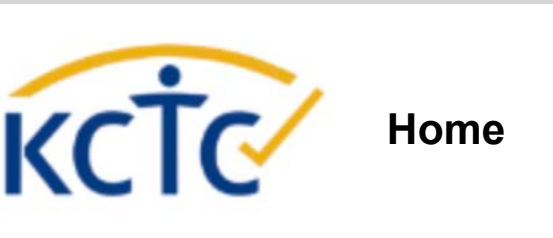

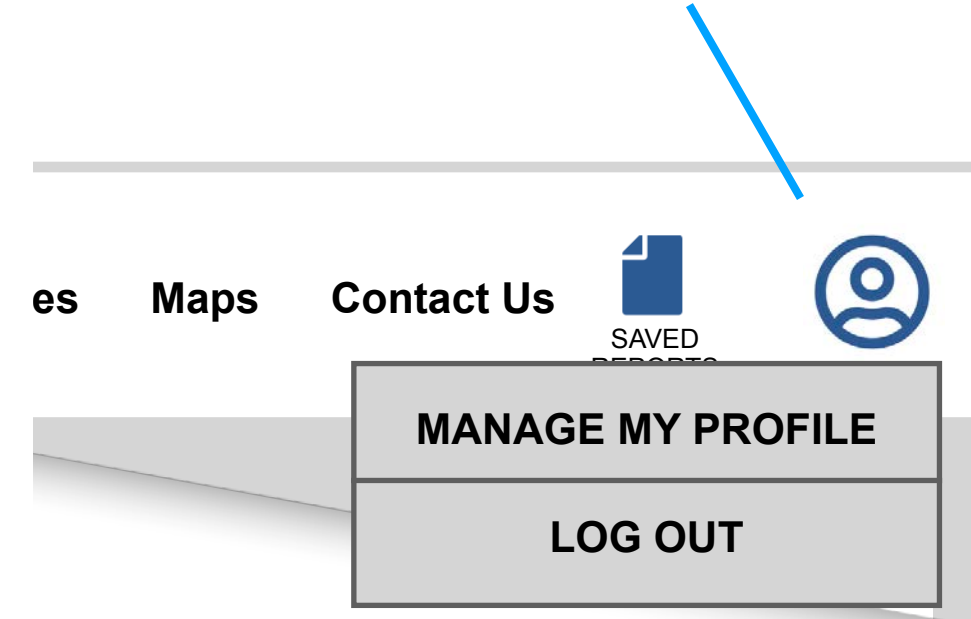

**VIEW THE SURVEY RESULTS**

See the student survey results and filter by location and other criteria.

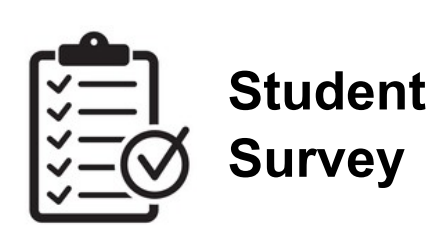

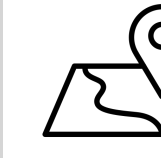

Personalize the experience for the user.

When logged in, the filters on the survey results page are automatically set to reflect your district. When you are logged in you can also:

- Save reports
- View saved reports
- Lorem ipsum, quia dolor sit amet consectetur

### **WELCOME, GEORGE KRISTOFERSON**

HOME > DISTRICT ACCOUNT PAGE

## **Logged-In "District" Landing Page**

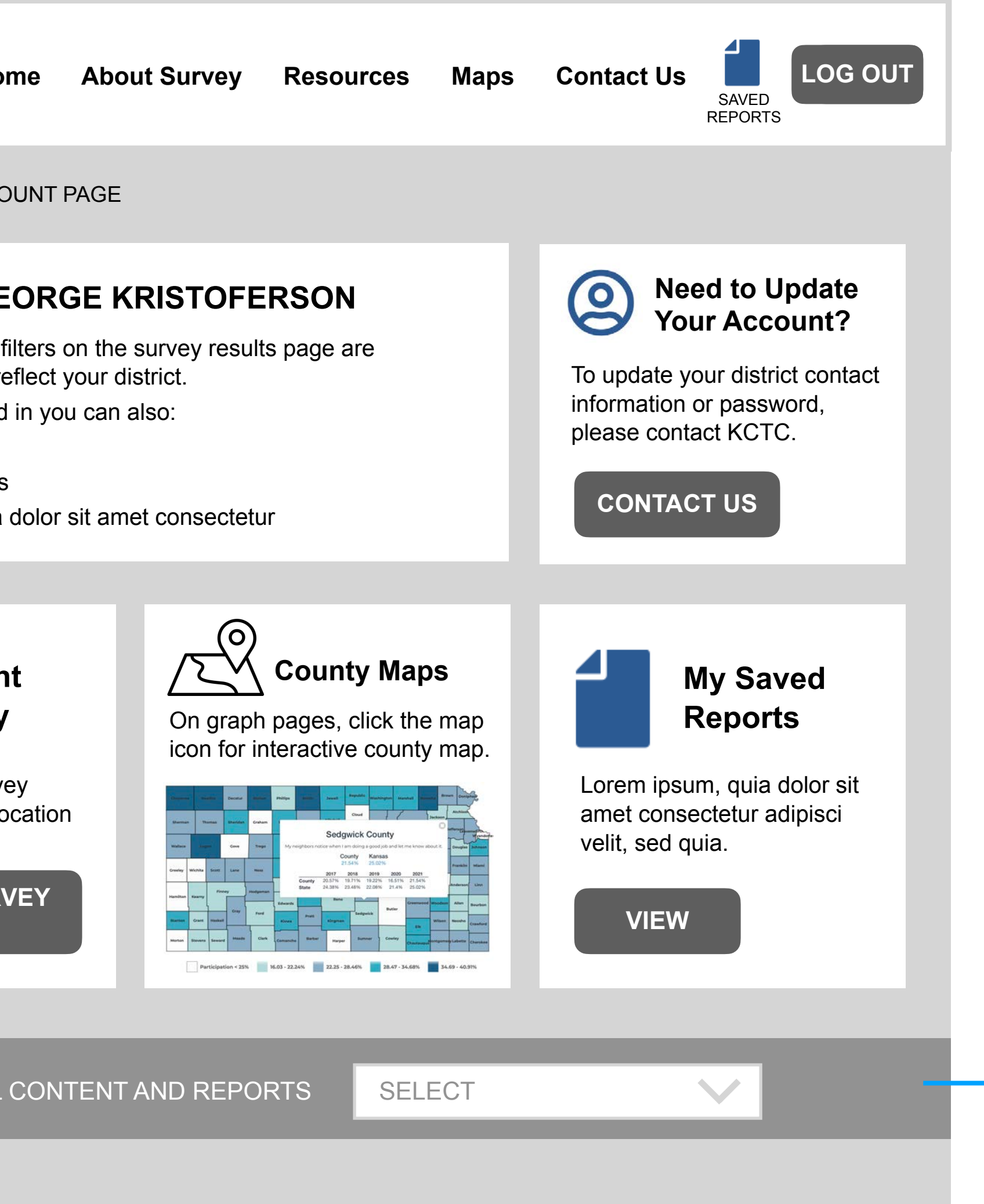

Select quick links most relevant to the district administrator audience.

Explain features that are available to district administrators after login.

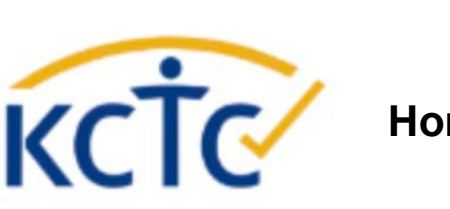

**VIEW THE SURVEY RESULTS**

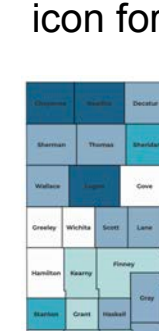

### HELPFUL CONTENT AND REPORTS | SELECT

See the student survey results and filter by location and other criteria.

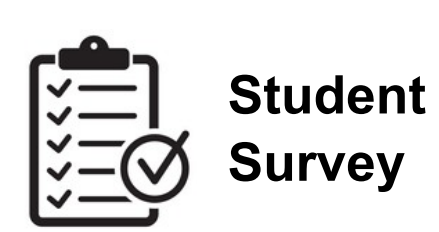

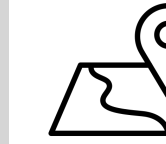

Personalize the experience for the user.

## **Survey Detail Page – Map Icon**

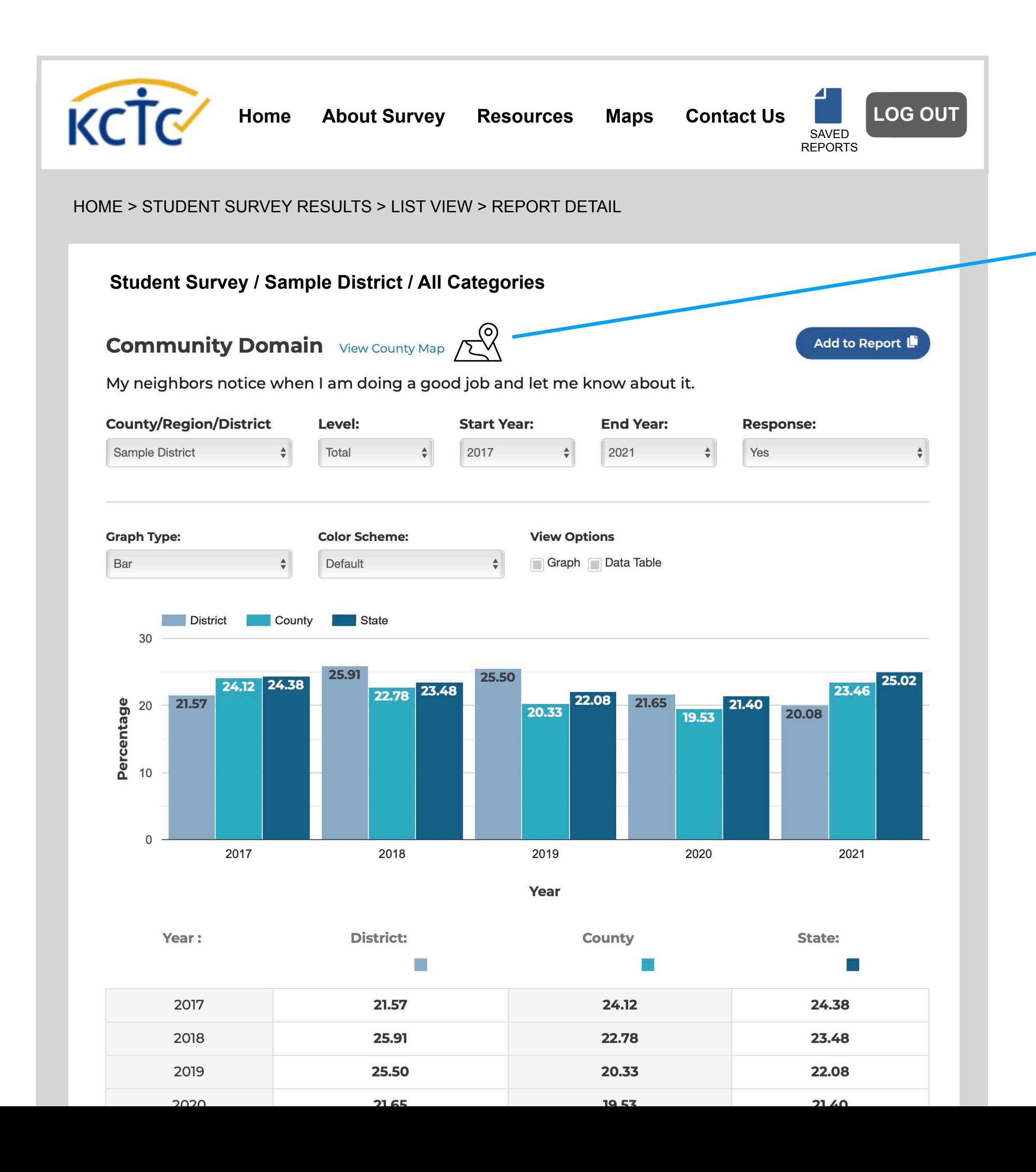

To improve awareness of map views, add clickable icon next to all "View County Map" links.

## **Summary – User Flow**

- Orient the user.
- Triage by audience.
- Create one for each main audience:
	- –School/District Admins
	- –Parents, Students, Teachers, General Public
- Explain features and benefits that apply to them.

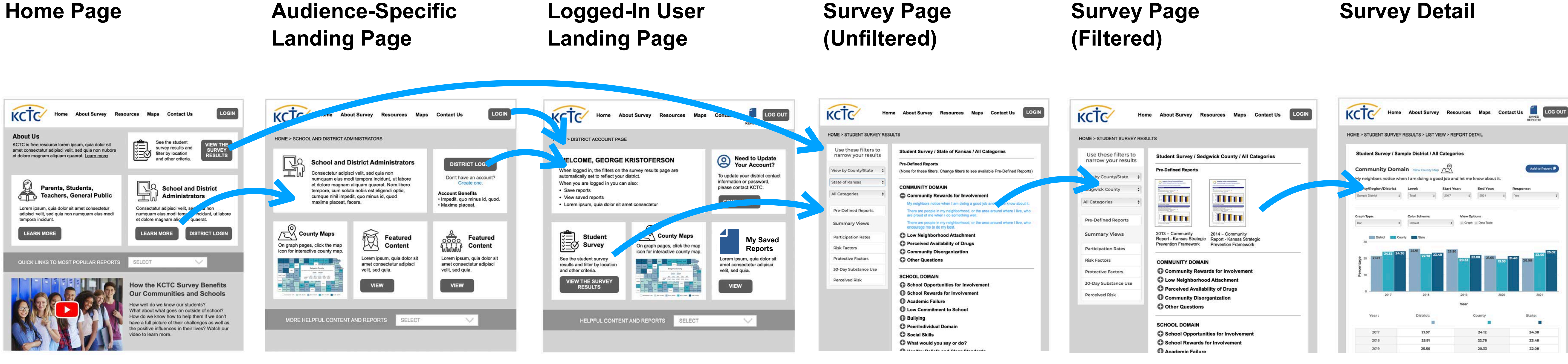

• Provide a personalized experience after login.

### **Survey Page**

- Start on the Survey page with no filters applied.
- Prioritize Pre-Defined **Reports**
- Add map icon to call attention to that feature

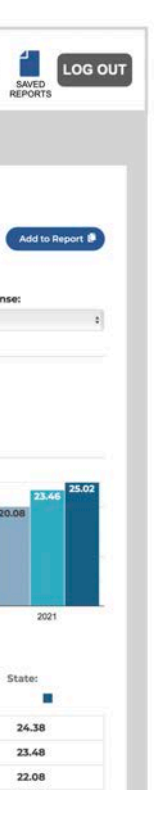

### **Survey Detail**

### **Survey Page**